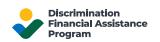

## Finding the Status of Your DFAP Online Application

This guide explains how to find the status of your DFAP Online Application.

First, log in to your DFAP Online Application at <u>22007apply.gov</u>.

Once signed in, you will be greeted with the DFAP Application Dashboard. In progress and Submitted Applications will be listed here.

The status can be viewed in the 'Application Status' column of the specific Application.

## **Application Status Overview:**

- **Empty/blank** Application Status indicates that your online Application has not been submitted and is still in progress. You must complete all required fields and submit your Application via the Submission Information page.
- **Submitted** indicates that your online Application has been submitted and received by the Program Administrators.
- **Pending Review** indicates that your online Application is pending review for completeness, accuracy, and eligibility by the Program Administrators.
- **Deficient** indicates that a critical deficiency was identified in your submission which must be resolved.
- **Approved** indicates that your Application has been approved by the Program Administrators and you are eligible for Financial Assistance.
- **Ineligible** indicates that your Application has not been approved by the Program Administrators and you are not eligible for Financial Assistance.